## **TP interpolation polynomiale**

**Problème** : déterminer une fonction dont la courbe passe par des points donnés, par exemple, sur l'image ci-dessous, on cherche une fonction dont la courbe suivrait le bord du toit. Pour cela on choisit quelques points sur ce bord, et l'on cherche une courbe qui passe par ces points.

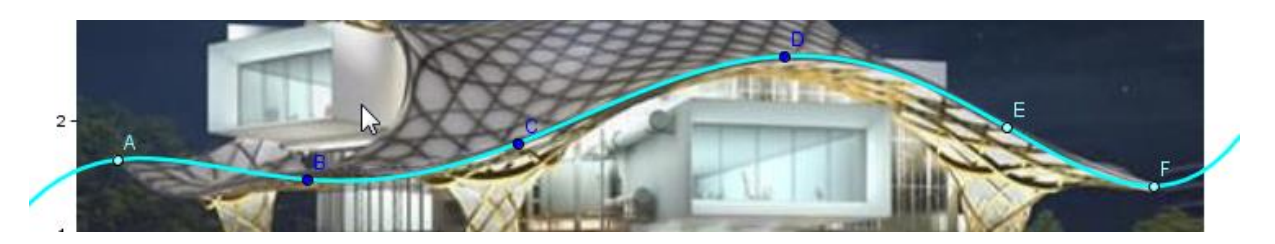

On rappelle que si  $n$  désigne un entier naturel,  $f$  est une fonction polynôme de degré  $n$  si et seulement si il existe  $n + 1$  coefficients réels  $a_0, a_1, ..., a_n$ , avec  $a_n \neq 0$ , tels que pour tout réel  $x$ :

$$
f(x) = a_n x^n + a_{n-1} x^{n-1} + \dots + a_2 x^2 + a_1 x + a_0
$$

## **I. Exemples avec trois points, puis quatre points, et la calculatrice**

a. Dans un repère du plan, soit les points  $A(0; -3),B(1; 0)$  et  $C(-1; -2)$  et  $f$  la fonction polynôme de degré 2 définie sur ℝ par  $f(x) = a_2 x^2 + a_1 x + a_0$ . Ecrire le système linéaire que doivent vérifier les inconnues  $a_2$ ,  $a_1$  et  $a_0$  pour que la courbe de f

passe par ces points : {

Résoudre ce système linéaire, réponse {

$$
\begin{cases}\n a_2 \\
 a_1 = \\
 a_0 = \n\end{cases}
$$

 $(a<sub>2</sub>)$ 

et contrôler le résultat en représentant  $f$  sur la calculatrice. On dit que la courbe de cette fonction polynôme *interpole* les points A, B et C.

b. On considère maintenant le point supplémentaire  $D(2; 1)$ On va déterminer la fonction polynôme  $q$  de degré 3 dont la courbe passe par les points  $A, B, C$  et  $D$ .

g est définie sur ℝ par une expression du type  $g(x) = a_3 x^3 + a_2 x^2 + a_1 x + a_0$  (où les coefficients ne sont pas les mêmes qu'au a.)

Vérifier que le système linéaire obtenu est de la forme

$$
\begin{cases}\n0a_3 + 0a_2 + 0a_1 + 1a_0 &= -3 \\
1a_3 + 1a_2 + 1a_1 + 1a_0 &= 0 \\
-1a_3 + 1a_2 - 1a_1 + 1a_0 &= -2 \\
8a_3 + 4a_2 + 2a_1 + 1a_0 &= 1\n\end{cases}
$$
 où  $a_3, a_2, a_1$  et  $a_0$  sont les inconnues.

 Résolution du système avec la calculatrice : On va d'abord saisir les coefficients des membres de gauche des équations, en respectant

l'ordre d'apparition des inconnues qui doit être le même dans chaque ligne :

2nde ouvrir le menu matrice : **et choisir la matrice A**, puis dans le menu Edit, rentrer ses dimensions :  $4 \times 4$  : (quatre lignes et quatre colonnes)  $MARTRICE (A) 4 × 4$ 

En dessous : rentrer les coefficients (sur l'image ci-dessous on ne voit pas la dernière colonne) :

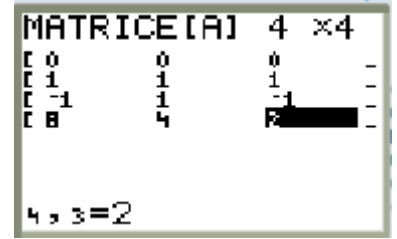

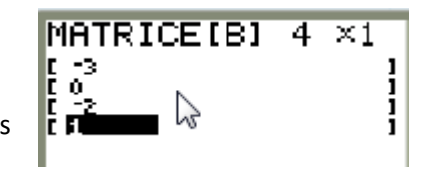

Créer de même la matrice B avec 4 lignes et 1 colonne pour les coefficients des membres de droite des équations :

Enfin résoudre le système en saisissant le calcul : [[A]-1\* [B] a l'aide de l'onglet NOMS du menu *matrice* : la colonne affichée donne les valeurs des nombres  $a_3$ ,  $a_2$ ,  $a_1$  et  $a_0$ .

Compléter alors : pour tout réel , () = …………………………………………………..

**II. Utilisation de Geogebra pour obtenir un polynôme d'interpolation** Ouvrir Geogebra et placer quatre points  $A, B, C$  et  $D$ .

Polynôme[A,B,C,D]

De quel type est la fonction  $f$  créée dans la partie Algèbre de la fenêtre ? …………………

Puis modifier la place des points et observer.

## **III. Modélisation du bord du toit du Musée Pompidou de Metz**

Avec Geogebra, ouvrir le fichier MuseePompidouMetz.ggb disponible dans votre dossier personnel Un memento de fonctions de Geogebra est fourni.

*1.* Construction d'une courbe d'interpolation

Placer une dizaine de points sur le bord du toit, et construire la courbe polynomiale qui interpole ces points.

*2.* Phénomène de Runge (mathématicien et physicien, 1856-1927)

Pour améliorer la précision, effacer la fonction f, puis placer 5 points supplémentaires (jusqu'au point nommé «O»). Comme précédemment, créer la courbe d'interpolation polynomiale de ces dix points. Que pouvez-vous observer ?

. The contract of the contract of the contract of the contract of the contract of the contract of the contract of the contract of the contract of the contract of the contract of the contract of the contract of the contrac

Sur quelles parties de la courbe, le problème est-il le plus marqué ?

………………………………………………………………………………………………………………………………………………………..…

Ce phénomène a été observé par Runge à une époque où l'informatique n'existait pas…

*3.* Une amélioration possible, l'utilisation des abscisses de Tchebychev (1821-1894).

Pour réduire les fortes oscillations observées au 2. au lieu d'utiliser des points régulièrement espacés, on peut utiliser une série de points dans laquelle plus on se rapproche des bords, plus les points sont serrés. On peut démontrer que le meilleur choix sur un intervalle [a ;b] est obtenu avec les points de la courbe dont les abscisses sont définies par  $x_k = \frac{a+b}{2}$  $\frac{+b}{2} + \frac{b-a}{2}$  $\frac{-a}{2}$  cos  $\frac{k\pi}{n}$  $\frac{dn}{n}$ , avec *k* entier entre 0 et  $n$  (abscisses de Tchebychev)

Ici  $a = 0$ ,  $b = 10$  et si l'on place 15 points, on prendra donc  $n = 14$ .

Construire les points correspondants aux abscisses de Tchebychev sur l'axe des abscisses à l'aide de l'instruction Séquence, puis tracer des parallèles à l'axe des ordonnées, ayant ces abscisses (on peut aussi utiliser l'instruction Séquence). Enfin, modifier la position des points  $A, B, C, ...$  O sur le bord du toît pour exploiter les abscisses de Tchebychev.

--------------------------------------------------------------------------------------------------------------------------------------

## **Quelques Instructions Geogebra à saisir dans la ligne de saisie en bas de l'écran**

- o Placer un point précisément à la souris : dans le menu Options, régler la fonctionnalité Capture sur "Désactivée".
- o Importer une image : Menu Editer , choisir "Insérer un image depuis"
- o Positionner une image : à la souris , positionner les deux points créés dans les coins de l'image à son importation. On peut aussi ouvrir les propriétés de l'image et définir les coordonnées de ces coins.

**Polynôme** : définit et représente la fonction polynôme de degré minimal dont la courbe interpole des points donnés.

**Séquence** : permet de créer une liste d'objets (ne pas laisser d'espaces) :

Exemples : Séquence[(k,k^2),k,-5,5] crée une liste de 11 points d'une parabole

Séquence[y=k,k,1,10] crée une liste de 10 droites parallèles à l'axe des abscisses

**Elément** : permet d'utiliser un élément numéroté d'une liste

**Point** : permet de construire un point mobile sur un objet, par exemple sur une courbe

**Droite** : permet de construire une droite passant par un point donné, ayant un vecteur directeur donné.

**Vecteur** : permet de définir un vecteur, par exemple : Vecteur[(2,3)], ou Vecteur[A,B]